Bulletin of Networking, Computing, Systems, and Software – www.bncss.org, ISSN 2186-5140 Volume 7, Number 1, pages 41–47, January 2018

# A Web-based Management System for International Academic Symposiums

Tomoya Baba, Yasuaki Ito, and Koji Nakano Department of Information Engineering, Hiroshima University Kagamiyama 1-4-1, Higashi-Hiroshima, Hiroshima, 739-8527 Japan Email: *{*baba, yasuaki, nakano*}*@cs.hiroshima-u.ac.jp

*Abstract*—In this paper, we propose a web-based management system for international academic symposiums. This system supports organizers in their tasks for general events such as management of participants and registration at the desk. Since the system is accessed via web browsers, we can use it on various platforms; PCs, smartphones, tablets, and so forth. In the system, we have focused on international academic symposiums in which several tasks differs from usual events. Also, we adopt Microsoft Excel files as database unlike conventional database system such as MySQL for ease of use. The proposed system has been used practically in an international symposium.

*Index Terms*—web system; academic symposium; e-ticket; QR code

## I. はじめに

一般的なイベント運営の手段として,表計算ソフトと紙 を用いた受付方法が用いられることが有る.表計算ソフト で参加者情報の管理を行い,紙に記載された名簿から参加 者を探し,受付を行う.この手段は低コストかつ手軽であ るため現在でもこの運営方法を採用しているイベントは多 く存在する.しかし,表計算ソフトによる参加者情報の管 理では,参加者全員にメールを一斉送信する等といった表 計算とは異なる処理であり,いつ受付をしたのか等の受付 に関する情報を手動で入力しなければならない.紙を使用 した受付についても,参加者が多い場合,参加者の名前を聞 き,その名前を名簿一覧から素早く探し出すことが困難で ある.また,受付時の名前だけの本人確認では信憑性を欠 いており、他人のふりをしてイベントに参加する人が出て くる可能性を考慮しなければならなくなる.これらの問題 を解決するためには,コンピュータによる正確で素早い受 付と参加者本人にのみ送信される QR コードで本人確認が 行えるイベント運営専用のシステムを利用されている. 例 えば,イベントの運営を支援するシステムに,ネットスケッ ト社が提供する Web システム, everevo [1] がある. このシ ステムではイベントの募集日程や開催日程,開催地の設定, Web ページの作成や販売するチケットの値段や枚数の設定 を行うことで運営者の支援を行っている. everevo の受付は iOS 専用アプリを用いて,OR コードを読み取り,本人確認 をおこなう.QR コードによる受付は QR コードを見せる だけで本人確認を行うことができ、該当する参加者の特定 も素早く行われるためスムーズな受付を可能となる.しか し,everevo は扱うことができるイベント参加者の情報が既 に決められており,イベント固有の参加者に関する情報を 扱わなければならないイベントでは使用することができな い.国際学会の運営に求められる処理は,イベントの受付 や参加者情報の管理,案内メールの送信といった通常のイ

ベントの運営に求められる処理に加えて,いつどこで誰が 発表するのかといった発表情報の管理や,懇親会等のサブ イベントの管理や受付と多くの処理が必要とされる.受付 に関して,全ての参加者に対して同じ対応をとれば良いわ けではなく,参加者の参加の種類によって,渡すべき配布 物が異なるといった特別な対応をとらねばならない場合が ある.そのため,一般的なイベントの運営の補助を目的と した既存のシステムでは,こうした国際学会の運営の補助 を十分に行うことができない.つまり,国際学会の運営を 補助するためには,国際学会専用のシステムが必要となる. Bernard Kolobara が提案するシステム [2] は,E チケットの QR コードを読み込むことで参加者を特定し,スムーズな 学会の受付を行う学会の運営支援を目的としたシステムだ が,立食パーティ等のサブイベントの受付も同様に行える ようにするものではない.Open Conference Systems [3] や COMS [4] は論文のオンライン投稿や査読を主にサポート するが,学会当日のスムーズな受付はサポートしていない. EVENTLEAF [5] は,参加登録用のカスタムフォームが作成 可能で,事前に学会参加者にバーコードを送信する.学会 当日はバーコードを読み取り,受付を行い,1D,2D のバー コードや RFID タグ付きのバッジを配布する. そのバッジか ら学会運営者は参加者の行動を追跡することができる.し かし,EVENTLEAF は受付時にその参加者に対して特別な 対応が必要かどうかを判断し,システム利用者にその旨を 伝えることができない.また,受付時にどの受付デスクで 誰の受付を行ったか,受付を担当した運営者以外が分から ないため,受付を担当した運営者とは別の運営者が,受付 が完了した参加者に渡す配布物を用意する際に,受付を担 当した運営者と一定のやりとりが必要となる.

本研究で開発したシステムは,紙を使用するよりも素早 い受付を実現し,受付担当者の負担を減らすために QR コー ドを用いて,学会開催中に行われる全てのイベントの受付を 行う.受付では,特別な対応が必要な参加者を判別するこ とができる.参加者に配布する QR コード付き E チケット は,本システムによって PDF ファイルとして自動生成する ことができ、各参加者へ送信される確認メールに添付され る.また,本システムは Excel ファイルをデータベースとし て使用しているため,運営者がデータベースの参加者や発表 情報を Excel を用いて操作すると,その結果はすぐに本シス テムに反映される.この Excel ファイルを必要に応じて書 き換えるだけで本システムは様々な国際学会に対応するこ とができる.本システムのプロトタイプを実際に,国際学 会 CANDAR'16 で使用し,システムが国際学会の運営の補 助をすることができるのか,その有用性を検証した (Fig. 1).

プロトタイプのシステムでは,データベースとして,SQLite [6] を使用した. 後述する受付通知機能は CANDAR'16 でシ ステムを使用したときに必要性を感じ,新しく実装した機 能である.本システムの開発に使用した言語は PHP [7] と JavaScript であり、CANDAR'16 でプロトタイプを動作させ たときの実行環境は Apache/2.0.59 と PHP5.3.3 である.ス マートフォンでも PC でも利用しやすいユーザーインター フェイスを提供するために,Materialize [8] を CSS フレー ムワークとして利用した.

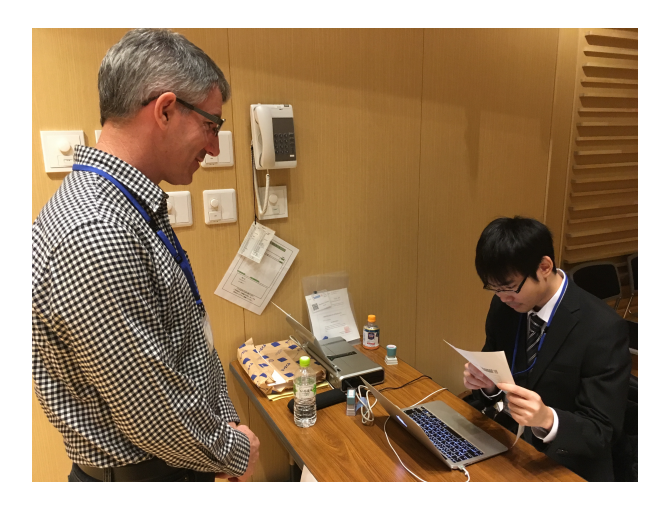

Fig. 1. CANDAR'16

II. 提案システム

開発したシステムの主な機能を以下に述べる.

- *•* Excel データベース
- ログイン, ログアウトによるユーザ認証
- *•* 参加者情報,発表情報のフォーム設定
- *•* 参加者情報,発表情報の追加,削除,編集
- **参加者情報,発表情報の一覧の表示,検索,ソート**
- *•* QR コード付き E チケットの自動生成
- *•* 参加者へのメール送信機能
- *•* 送信済みメールの検索,確認
- *•* QR コードもしくは手動による受付
- *•* イベント毎の受付状況の表示
- *•* 受付通知機能

学会運営者は,学会開催当日までの間に本システムのアカウ ントを作り,本システムまたは Excel を利用して Excel ファ イルを編集することで,学会の参加者に関する情報や発表 に関する情報の設定や登録を行う.そして,登録された参 加者宛に QR コード付き E チケットを添付した確認メール を送信する.学会開催中は参加者が提示する E チケットに ある QR コードを PC, スマートフォン等のカメラから読み 込むことで,学会や各サブイベントの受付を行う.受付は 受付通知機能により,受付をした運営者以外の運営者にも 伝わり,受付をした参加者に渡す配布物の用意等をスムー ズに行えるようにする.

*A. Excel* データベース

本システムでは参加者情報や発表情報等の情報を保存す るデータベースとして,Excel ファイル (xlsx ファイル) を

使用する.Excel ファイルをデータベースとして使用するメ リットは 2 つある.1 つ目のメリットは,運営者が参加者情 報や発表情報等のデータを操作するときに,Excel が持つ強 力な表計算機能を利用することができる点である.運営者 が特定の条件に一致する参加者情報の削除を行いたいとき や情報の置換を行うときに表計算機能に優れた Excel を使 うことで手軽に処理を行うことができる. 2 つ目のメリッ トは,参加者情報や発表情報,システムの設定等の情報を それぞれ 1 つのシートに保存し,1 つの Excel ファイルでシ ステムが扱う情報を管理することができる点である.学会 によってイベントの数や扱う情報は様々だが,学会ごとに 専用の Excel ファイルを 1 つ用意するだけで本システムは 様々な学会に対応することができる。また、データベース が 1 つのファイルであるため,バックアップやクラウドスト レージ上に置いたときの同期が容易である. 従って、サー バに組み込んで利用するデータベースと違い,プログラム と一緒に USB メモリ等にデータベースをコピーして持ち運 びすることができる. 本システムでは、初めてシステムを 使用する運営者が Excel ファイルをどのように設定すれば よいのかを悩まないようにするために Excel ファイルのテ ンプレートを出力する機能を備えている.初めてシステム を利用する運営者はこのテンプレートを自身が管理する学 会用に変更するだけでシステムを利用することができるよ うになる.Excel データベースでは学会運営やシステムの動 作に必要な以下の情報をそれぞれ 1 つのシートに保存して いる.

- *•* 参加者情報
- *•* 発表情報
- *•* 参加者情報のフォーム設定
- *•* 発表情報のフォーム設定
- *•* 送信済みメール
- *•* システムの設定
- *B.* 参加者情報と発表情報

学会によって必要な参加者の情報は異なるが,様々な学 会で本システムを利用することができるようにするために, 管理する学会の参加者情報にはどのような項目があるのか を予め設定する必要がある. Table I は、ある学会に必要な 参加者情報の項目を設定する Excel シートの一部である.こ のシートで,管理する学会で扱う参加者情報の各項目の項 目名やその項目の種類,入力必須項目であるか,受付時に 優先表示するのかを設定する.この設定はシステムからで も変更することができる (Fig. 2 参照).ここで設定できる参 加者情報の項目の種類は 7 種類である.

- *•* ID : 参加者の ID
- *•* Name : 参加者の名前
- *•* Mail : メールを送信する際のメールアドレス
- *•* Presentation : 参加者が行う発表の ID
- *•* Registration : 受付を必要とするイベント
- *•* Memo : 受付時の情報欄や受付通知に表示させたい情報
- *•* Text : その他文字情報

例えば,「E-mail」という名前の項目に保存される情報は, システムから参加者にメールを送信するときに必要なメー ルアドレスの項目であることを示す.同様にして発表情報 の設定も行う. 発表情報で設定する項目の種類は2種類で ある.

*•* ID : 発表の ID

*•* Text : 文字情報

発表情報では,参加者が行う発表を特定するための発表 ID を ID,発表のタイトルや著者,タイプ,セッション,タイ ムスロット等の項目の種類を Text として設定する.

先ほどのシートで管理する学会が扱う参加者情報の項目 を設定した後,参加者の登録を行う.本システムでは参加者 の登録方法は2つある.1つは,先ほどのシートの設定を 基に作成されるフォームに登録する参加者の情報を入力し, システムから登録する方法であり,もう1つは直接 Excel ファイルの参加者情報を保存するシートに登録する参加者 の情報を入力する方法である. Fig. 3 は Table I を基にシス テムが作成した参加者の登録フォームである.この画面で は,Table I で設定した項目名ごとに入力フォームが作成さ れる.項目の種類が"Registration"の場合は,参加者がその イベントに参加するか否かを入力するための項目となって いるため,入力フォームはチェックボックスとなり,それ以 外の種類の場合は,入力フォームはテキストボックスにな る.先ほどの設定で入力必須項目となっていた項目に関し ては,システムから参加者を登録する際に,その項目が空白 になっていないかどうかをシステムが監視するようになる. 入力必須項目が入力されていないまま参加者の登録を行お うとするとシステムはその入力必須項目の入力フォーム付 近にエラーメッセージを表示させる.発表情報についても 同様で,システムが作成したフォームか Excel シートを通 して発表情報の登録を行う. 登録された参加者は Fig. 4の 参加者情報一覧画面で確認することができる.この画面で は,参加者の検索や項目ごとのソート,参加者が行う発表 の情報の確認を行うことができる.登録された参加者の情 報の編集や削除はこの画面から専用のフォームに移動する か,直接 Excel ファイルを編集することで行うことができ る.国際学会の運営を補助するためには,参加者情報に関 して多くの項目が必要とされる.学会が扱う立食パーティ やバスツアー等サブイベントの数が多いとそれだけイベン トの管理を行うために必要な項目が多くなる。しかし、こ れら全ての項目を一画面に表示しきることは難しい.その ため,本システムでは,参加者のどの項目を一覧で表示し て,どの項目を非表示にするかを選択できるようにしてい る (Fig. 5 参照). これにより、学会受付についての項目が見 たい時は,学会受付に関する項目を一覧で表示させ,サブ イベントの受付に関する項目は非表示にするといったよう に,その時に確認したい参加者情報だけを一覧で表示させ ることで,参加者情報を確認しやすくしている.発表情報 に関しても同様で,登録された発表を一覧で表示し,発表 の検索や項目ごとのソート,発表者の情報の確認を行うこ とができる.

## *C. E* チケット付きメール送信

本システムでは, E チケットとなる QR コード付き PDF ファイルを生成し,参加者情報を基に,E チケットを参加者 へ送信することができる.メールを送信したい参加者を Fig. 6 より指定し,Fig. 7 のメールフォームから送信するメール の差出人名や件名,本文を入力して,E チケットを添付する かどうかを選択した後,メールの送信が行われる.参加者 の指定方法は,運営者がメールを送信したい参加者に手動 でチェックを付けていく方法の他に,参加者全員にチェッ

TABLE I EXCEL シートの例

| Name              | Type         | Required | Priority |
|-------------------|--------------|----------|----------|
| ID                | ID           |          |          |
| Name              | Name         |          |          |
| Affiliation       | <b>Text</b>  | 0        |          |
| E-mail            | Mail         |          |          |
| Presentation ID   | Presentation | 0        |          |
| Registration      | Registration |          |          |
| Registration_time | <b>Text</b>  | 0        | 0        |
| Registration memo | Text         | 0        |          |
| Reception         | Registration |          |          |
| Reception time    | Text         | 0        | O        |
| Reception memo    | Text         | 0        |          |
| Memo              | Memo         |          |          |

| CANDAR'16 |             |      | 参加者情報                | 発表情報                     | メール送信 | 受付 | ログアウト |
|-----------|-------------|------|----------------------|--------------------------|-------|----|-------|
|           | 参加者情報の設定    |      |                      |                          |       |    |       |
|           | 项目名         | 種類   | 必須項目                 | 優先表示                     | 削除    |    |       |
|           | ID          | ID   | $\cdot$ $\checkmark$ | $\checkmark$             | п     |    |       |
|           | Name        | Name | $\cdot$ $\checkmark$ | $\checkmark$             | п     |    |       |
|           | Affiliation | Text | $\cdot$ 0            | $\overline{\phantom{a}}$ | п     |    |       |
|           | E-mail      | Mail | $\cdot$ $\checkmark$ |                          | п     |    |       |

Fig. 2. 参加者設定フォーム

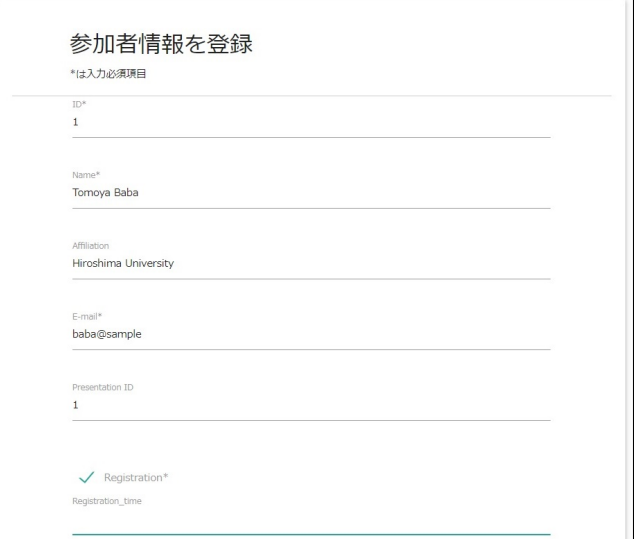

Fig. 3. 参加者登録フォーム

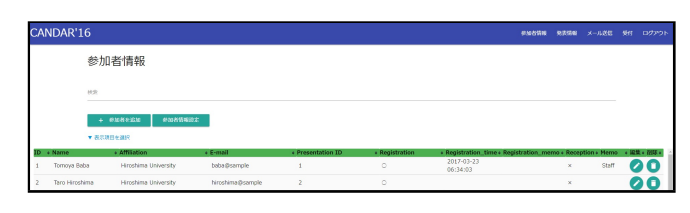

Fig. 4. 参加者情報一覧

| ▼ 表示項目を選択    |                       |
|--------------|-----------------------|
| 表示           | 項目名                   |
|              | ID                    |
|              | Name                  |
| $\checkmark$ | Affiliation           |
|              | E-mail                |
| $\checkmark$ | Presentation ID       |
| $\checkmark$ | Registration          |
| $\checkmark$ | Registration_time     |
| $\checkmark$ | Registration_memo     |
|              | Reception             |
|              | Reception_time        |
|              | Reception_memo        |
| $\Box$       | Banquet               |
|              | <b>Banquet Meal</b>   |
| $\Box$       | <b>Banquet Fee</b>    |
| Ħ            | Banquet_time          |
| $\Box$       | Banquet_memo          |
| Ħ            | Excursion             |
| $\Box$       | <b>Excursion Meal</b> |
| $\Box$       | <b>Excursion Fee</b>  |
| $\Box$       | Excursion_time        |
|              | Excursion_memo        |
|              | Fee(event)            |
|              | Memo                  |
|              |                       |

Fig. 5. 表示させる項目を設定

クを付けたり,E チケット未送信の参加者にのみチェックを 付けるための一括選択のチェックボックスを利用する方法 がある.そのため,参加者全員に送りたいメールがあると きや学会開催間近に参加登録をした人に E チケット付きの メールを送信しなければならない時等に,運営者は送信す るメールに応じて,送信先を簡単に選択することができる. システムから送信したメールはデータベースの専用シート に保存され,その内容や送信日時等をいつでも確認するこ とができる (Fig. 8). システムはメールを送信する際に,添 付された E チケットのコピーを作成し,そのコピーのパス をデータベースに保存している.そのため運営者は過去に 送信した E チケットを Fig. 8 よりダウンロードすることが できる.Fig. 9 はシステムから作成した E チケットの例で ある.

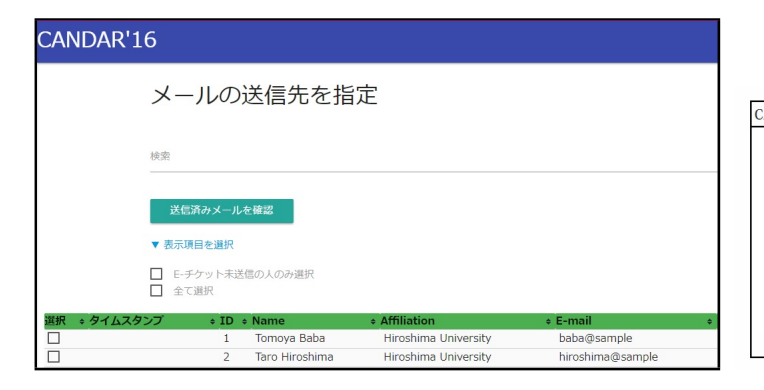

Fig. 6. 送信先指定

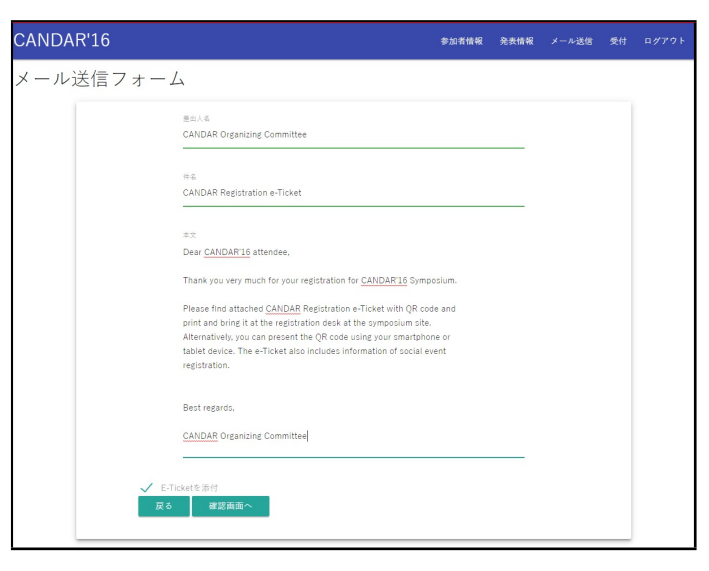

Fig. 7. メールフォーム

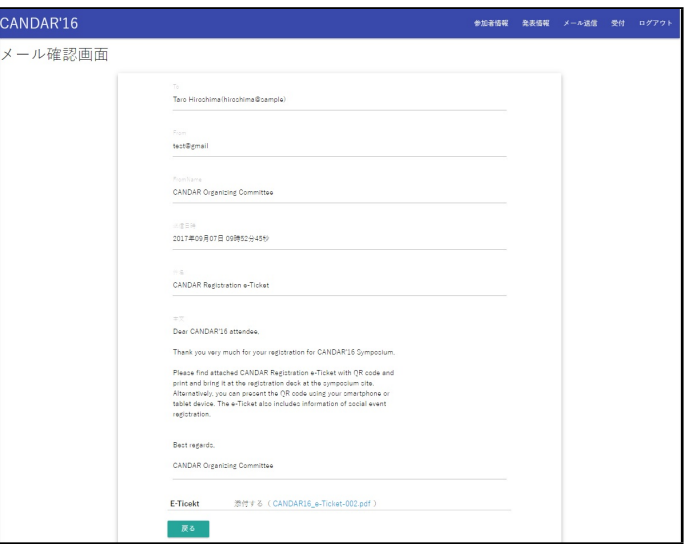

Fig. 8. 送信済みメール

| ANDAR'16 Registration E-Ticket |                          |             |
|--------------------------------|--------------------------|-------------|
|                                | ID                       |             |
|                                | Name                     | Tomoya Baba |
|                                | <b>Registration type</b> | Staff       |
|                                | Reception                | $\times$    |
|                                | Banquet                  | $\times$    |
|                                | <b>Excursion</b>         | $\times$    |

Fig. 9. E チケットの例

# *D.* 受付

PC やスマートフォン等のカメラを用いて E チケットの QR コードを読み込むことで各イベントの受付を行う. 各 参加者に送信される E チケットの QR コードはユニークな ID(UID) から生成されており,それを用いて受付を行うた め,素早い本人確認と受付を達成することができる.受付 を行うイベントは Table I のシートを参照し、項目の種類 が"Registration"と設定されている項目から選択する.シス テムはカメラで QR コードを読み込むと,Ajax 通信でサー バに QR コードをデコードした結果となる UID を送信す る.サーバは受け取った UID と一致する UID を持つ参加者 の情報をブラウザに返す.この時,サーバ側では受付が完 了した参加者の受付を行ったイベントに対応する受付時刻 の項目へタイムスタンプを保存する.Fig. 10 と Fig. 11 は CANDAR'16 で使用した E チケットの QR コードをそれぞ れ PC とスマートフォンで読み取り,受付をしたときの様子 を示している.Fig. 10 の画面左側がカメラから取得した映 像で,画面右側は受付が完了した参加者の情報を表示して いる.この画面右側の参加者情報を表示する欄の色はその 参加者が初めて受付をされたのか,既にイベントの受付が 完了していたのか,特別な対応が必要な参加者なのか等で 異なる. また,受付が完了した際に流れる受付音も欄の色 と同様の条件で異なる (Table II 参照).この違いによって, 特別な対応が必要な参加者やイベントに参加登録していな い人,既に受付が完了している参加者の判断を行う.参加 者の受付をした時に,システムがその参加者が特別な対応 が必要なのかどうかを判別するために,参加者情報のイベ ントごとに設定できるメモ項目を参照する.あるイベント に対してこのメモ項目が埋まっているなら,その参加者は そのイベントの受付に関して,特別な対応が必要だとシス テムは判断する.この機能によって,通常のイベント運営 補助システムでは対応できない参加者のイベント毎の適切 な受付や対応を本システムでは補助することができる.PC を設置できない屋外のような場所で受付を行う場合は,Fig. 11 のようにスマートフォンを用いることで受付を行うこと ができる.

QR コードを提示できない参加者に対しては,手動で受付 を行うこともできる.この場合,運営者は受付をする参加 者の名前を紙に記入してもらい,Fig. 12 の手動受付画面か ら参加者を特定する.この画面では現在受付を行っている イベントにおいて,まだ受付が完了していない参加者を一 覧で表示している.記入してもらった名前から検索機能を 用いて,該当する参加者が見つかったら受付ボタンを選択 し,その後表示される Fig. 13 の画面で受付をする参加者の 詳細情報を確認すると手動受付が完了する.このとき表示 される参加者の詳細情報を表示する欄の色も Table II に対 応する.手動受付に関しても,従来の紙に記載された参加 者の名簿から該当者を探し出す方法より素早い受付を行う ことができる.

受付では,短い期間に複数人の運営者が受付を行うことを 想定し,受付が行われたという情報は一度 SQLite に保存さ れる.これは,Excel ファイルのファイルロックが原因で, 複数の受付情報を同時に Excel ファイルに書き込むことが できないからである.受付情報は一度 SQLite に保存され, 一定時間経った後,Excel ファイルに反映される.

各イベントに参加登録している参加者の受付状況は Fig. 14 のような ID カードで表示される. 赤色のカードが受付 を既に済ませている参加者を,白色のカードが受付をまだ済 ませていない参加者を示しており,カードを選択するとそ の参加者の情報を確認することができる。 これにより, 運 営者はイベントの受付がどの程度完了しているかやまだ受 付をしていない参加者の詳細について確認できる.

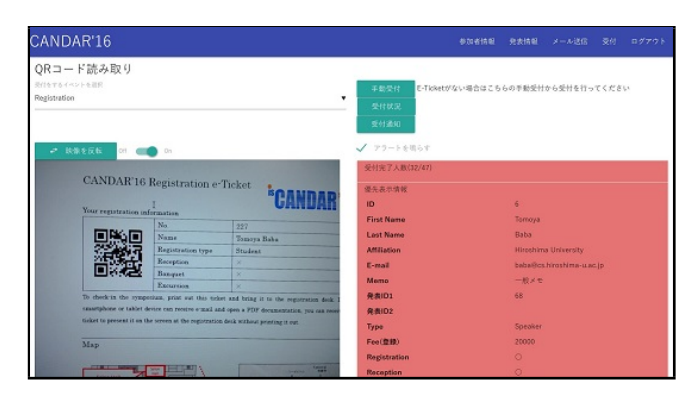

Fig. 10. PC を用いた受付

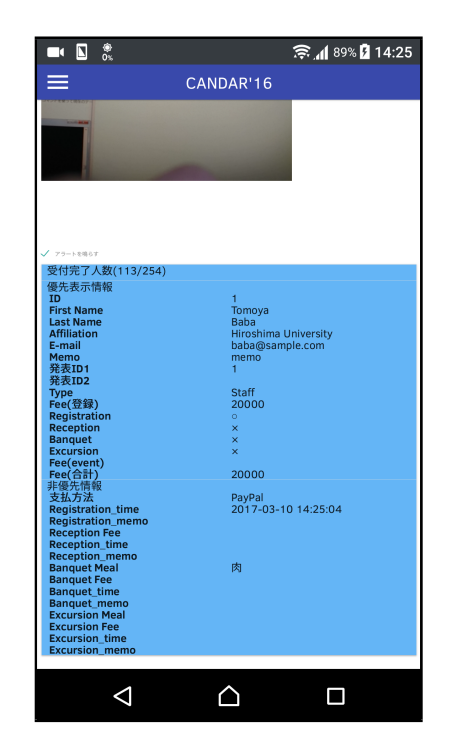

Fig. 11. スマートフォンを用いた受付

TABLE II 受付の種類による参加者情報欄の色と受付音

| 受付の種類    | 参加者情報欄の色 | 受付音   |
|----------|----------|-------|
| 初めて受付    | 書色       | 通常受付音 |
| 既に受付が完了  | 灰色       | 通常受付音 |
| 特別な対応が必要 | 赤色       | 特別受付音 |
| イベントに未登録 | 黃色       | 警告音   |

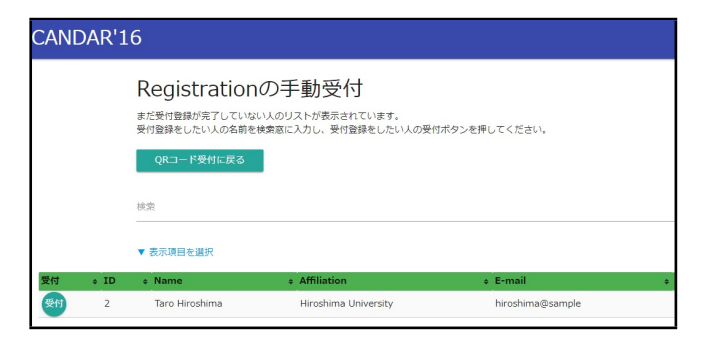

Fig. 12. 手動受付

| CANDAR'16                                      | 参加者情報                | 発表情報 | メール送信 | 受付 | ログアウト |
|------------------------------------------------|----------------------|------|-------|----|-------|
| Registrationの手動受付画面<br>確認ポタンを押すとこの参加者の受付を完了します |                      |      |       |    |       |
| 手動受付に戻る<br>確認                                  |                      |      |       |    |       |
| 受付完了人数(34/35)                                  |                      |      |       |    |       |
| 優先表示情報                                         |                      |      |       |    |       |
| ID.                                            | $\overline{2}$       |      |       |    |       |
| Name                                           | Taro Hiroshima       |      |       |    |       |
| Affiliation                                    | Hiroshima University |      |       |    |       |
| F-mail                                         | hiroshima@sample     |      |       |    |       |
| Presentation ID                                | $\overline{2}$       |      |       |    |       |
| Memo                                           |                      |      |       |    |       |
| Registration                                   | $\circ$              |      |       |    |       |
| Reception                                      | ×                    |      |       |    |       |
| Banquet                                        |                      |      |       |    |       |
| Excursion                                      |                      |      |       |    |       |
| Fee(event)                                     |                      |      |       |    |       |
| 非優先表示情報                                        |                      |      |       |    |       |
| Registration_time                              |                      |      |       |    |       |
| Registration_memo                              |                      |      |       |    |       |

Fig. 13. 手動受付確認

# *E.* 受付通知

学会の受付では,参加者によって渡す配布物が異なり,参 加者毎の対応が必要になる場合がある.学会参加者は受付 デスクで受付をした後,バッジ等の配布物を受け取る.学 会受付を行う運営者と受付が完了した参加者に渡す配布物 を用意する運営者が別人の場合,イベント受付を行う運営者 A と配布物を用意する運営者 B との間に一定のやりとりが 必要となる.運営者 A は運営者 B に対して,どの参加者の 受付を行ったのかを口頭で伝え,運営者 B はその参加者に 配布すべき配布物を探し,配布物を運営者 A がいる場所ま で届けなければならない.イベント受付を行う運営者が配 布物を用意する運営者より多い場合は,配布物を用意する

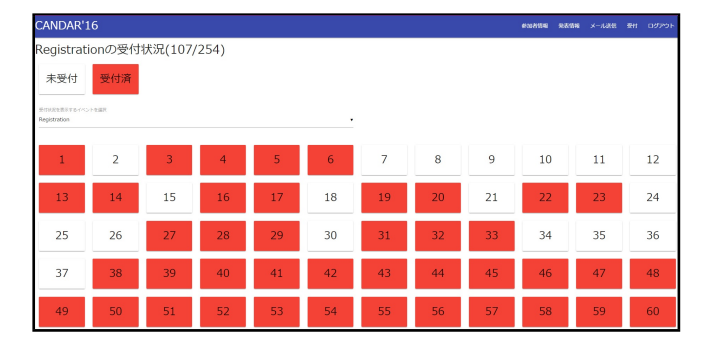

Fig. 14. 受付状況

運営者の負担は一層大きくなる.配布物を用意する運営者 は次々と行われる受付に対して,どの運営者がどの参加者 の受付を行ったのかを聞き間違えることなく覚えておかな ければならないからである.実際に国際学会 CANDAR'16 で本システムのプロトタイプを使用した際,受付処理はス ムーズに行えたが,受付をした参加者に渡す配布物の用意 に手間取ってしまう場面が見受けられた. QR 受付だけでな く,受付完了後の手続きもスムーズに行えるようにするた めに,本システムでは,配布物を用意する運営者の負担を 軽減させる受付通知機能を実装した.この機能は参加者の 受付が行われると, Fig. 15 に示す受付通知画面を開いてい る運営者に受付が行われたことを通知する機能である.Fig. 15 の真ん中にある 2 つの長方形は,それぞれ異なる 2 つの 受付に対する通知である.通知はキューとして表示されて おり,最上部にある白い通知が一番古い受付に対する通知 であり,下に表示されている通知ほど最新の受付に対応す る.これらの通知は確認ボタンを押すことでデキューされ る.通知に表示される情報は「受付された参加者の名前」, 「何分前に受付をしたのか」,「受付時刻」,「受付をした運営 者のアカウント名」,「参加者の受付イベントに対応したメ モ」,「参加者のメモ項目」である.この通知を見ることに よって,配布物を用意する運営者は誰が誰の受付をしたの か、次にどの参加者に対する配布物を誰がいる場所に届け たら良いのかが分かるようになる.受付通知画面から通知 機能をオンにすると,ブラウザはサーバと Ajax 通信を開始 する.このときサーバは現在受付中のイベント名を受け取 り,そのイベントの現在の受付状況を保存する.サーバは その後,ブラウザへの応答をイベントの受付状況が更新さ れるまで保留する.イベントの受付状況が更新されると新 たな受付が行われたとシステムは判断し,ブラウザに新た に行われた受付に関する情報をブラウザに返す.ブラウザ 側では,サーバから返ってきたこの情報を基にして通知を 作成して,画面に追加する.このようにして本システムの 受付通知機能の実装を行った.

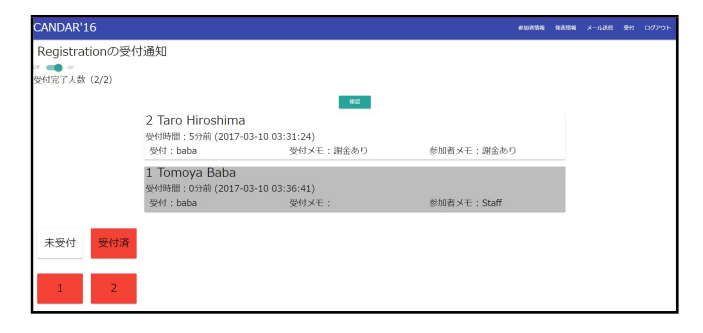

Fig. 15. 受付通知

#### III. 結論

本研究では,通常のイベント運営補助システムでは十分 な補助を行うことができない国際学会の運営の補助に焦点 を当てた Web システムの開発を行った.開発したシステム では,データの編集や持ち運びが容易な Excel ファイルを データベースとし,国際学会の運営に必要な多くの情報を 扱うことができる. 複数の受付イベントに対して, OR コー ドを用いた PC やスマートフォン等による受付や特別な対応

を必要とする参加者の識別,受付時に配布物を用意する人 の負担を軽減する受付通知機能を実装した. 本システムは 実際に国際学会である CANDAR'16 で使用され,一般的な イベントの運営補助システムでは対応が難しかった国際学 会の運営の支援を行うことが可能であることを示した.ま た,実際に受付テーブルで学会受付を支援している際に,受 付が完了した参加者に配布物を渡す作業が運営者の負担に なっていると感じ、新たに受付通知機能を追加した。気に なった点として,受付において,PC ではすぐに QR コード を認識することができたことに対して,スマートフォンを 用いた受付では,PC と比べて,QR コードの認識が数秒遅 かった点が挙げられる.今後は,スマートフォンを用いた QR コード受付を快適なものになるようにシステムの改善を 行い,その改善結果や新しく開発した受付通知機能の性能 を検証し,システムの更なる改善点を探していきたいと考 えている.

#### **REFERENCES**

- [1] everevo, http://everevo.com
- [2] Bernard Kolobara, Jose Benito Gonzalez Lopez, Electronic Ticket and Check-in System for Indico Conferences", CERN openlab Summer Student Report 2013
- [3] Open Conference Systems, https://pkp.sfu.ca/ocs/
- [4] COMS, https://www.conference-service.com/
- [5] EVENTLEAF, http://www.jollytech.com/eventleaf/index.php
- [6] SQLite, https://www.sqlite.org/
- [7] PHP, http://www.php.net/
- [8] Materialize, http://materializecss.com/